## 1. Google "PhET"

- a. Click on the "physics" tab on the left
- b. Click on the "Electricity, Magnets, and Circuits"
- c. Click on the "Charges and Fields" simulations
- d. Click on "**Run Now!**"
- 2. Perform the following tasks.

## Click on "Show E-Field"

- a. Place 1 "+ nC" on the board Draw what you see Clear the board
- b. Place 1 "- nC" on the board Draw what you see Clear the board
- **c. Read what you are GOING to do and make a hypothesis on what you are going to see.**

Place 1 "- nC" in the center of the arrows (so 2 arrows are point at it) Place 1 "+nC" directly to the right of the"-nC" and in between the arrows. (so the 2 arrows are pointing away) Draw what you see Clear the board

- **d. Read what you are GOING to do and make a hypothesis on what you are going to see.** Place 1 "+ nC" on the board Place an "E-Field Sensor" very close to the "+ nC" Move the "E-Field Sensor" 3 cm from the "+ nC" Explain what you are seeing Clear the board
- e. Repeat "d" but with a "-nC"
- **f. Read what you are GOING to do and make a hypothesis on what you are going to see.**

Place a "+nC" (on the left) and a "-nC" about 5 cm to the right (horizontally) Place an "E-Field Sensor" to the left of the "+nC"

Record the direction of the arrow

Move the "E-Field Sensor" in between the 2 charges

Record the direction of the arrow

Place an "E-Field Sensor" to the right of the "-nC"

Record the direction of the arrow

**g. Read what you are GOING to do and make a hypothesis on what you are going to see.** Place 2 "+nC" in between the arrows

Draw what you see Clear all

- h. Repeat "g" but with "-nC" instead
- **i. Read what you are GOING to do and make a hypothesis on what you are going to see.** Make a horizontal line of 6 "+nC" Make a horizontal line of 6 "-nC" below the line of "+nC" Draw what you see

MrG Mr. Gunkelman

365

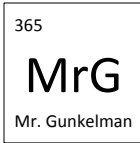

- 3. Find and run the "Electric Field of Dreams" simulation
	- a. Click the pause button
	- b. Add 2 charges
	- c. Record what happens